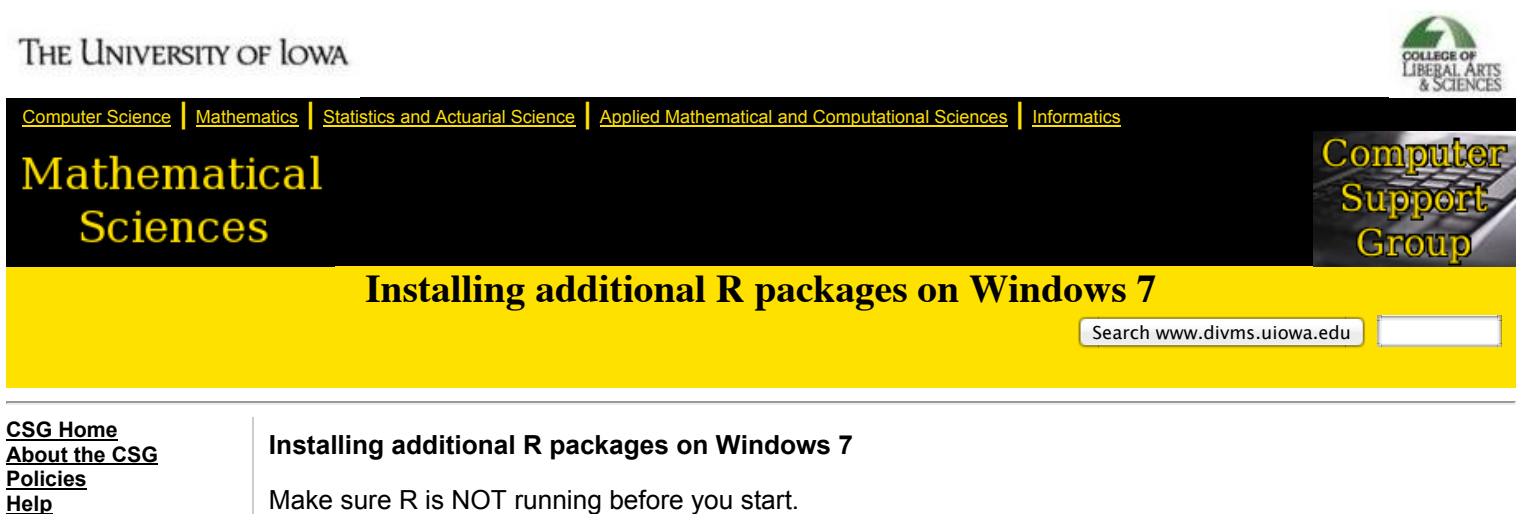

Make sure R is NOT running before you start.

- 1. Create a directory on your H: drive where you would like to install the R packages, such as H:\Rlibs 2. Click the Windows 7 logo in the lower left (the Start button) and click in the "Search programs and
- **[Hardware/Software](http://www.divms.uiowa.edu/help/hardsoft/) [Linux](http://www.divms.uiowa.edu/help/linux/) [MS Windows](http://www.divms.uiowa.edu/help/windows/) [MacOSX](http://www.divms.uiowa.edu/help/macosx/) [Mail](http://www.divms.uiowa.edu/help/mail/) [Messaging](http://www.divms.uiowa.edu/help/im/) [World Wide Web](http://www.divms.uiowa.edu/help/web/) [Security](http://www.divms.uiowa.edu/help/security.html) [Services](http://www.divms.uiowa.edu/help/services/) [Statistics Cluster](http://www.divms.uiowa.edu/help/statcluster/) [Change Passphrase](http://mail.divms.uiowa.edu/passphrase/) [Check Quota](http://mail.divms.uiowa.edu/quota/) [Downloads](http://www.divms.uiowa.edu/csg/download.html)**

**[Accounts](http://www.divms.uiowa.edu/help/accounts/) [Courses](http://www.divms.uiowa.edu/help/courses/)**

- **[Staff](http://www.divms.uiowa.edu/csg/personnel.html) [System Snapshot](http://www.divms.uiowa.edu/csg/summary.html) [Suggestion Box](http://www.divms.uiowa.edu/csg/suggestion.php) [Requests](http://request.divms.uiowa.edu/) [Contact Us](mailto:request@divms.uiowa.edu) [CLAS IT Group](http://www.clas.uiowa.edu/it/) [ITS Help Desk](http://helpdesk.its.uiowa.edu/)**
- files" input field **ORI** Help and b **All Programs** Run.. م Search programs and files Log off E, O
- 3. Type "Edit Environment" and then select "Edit environment variables for your account"

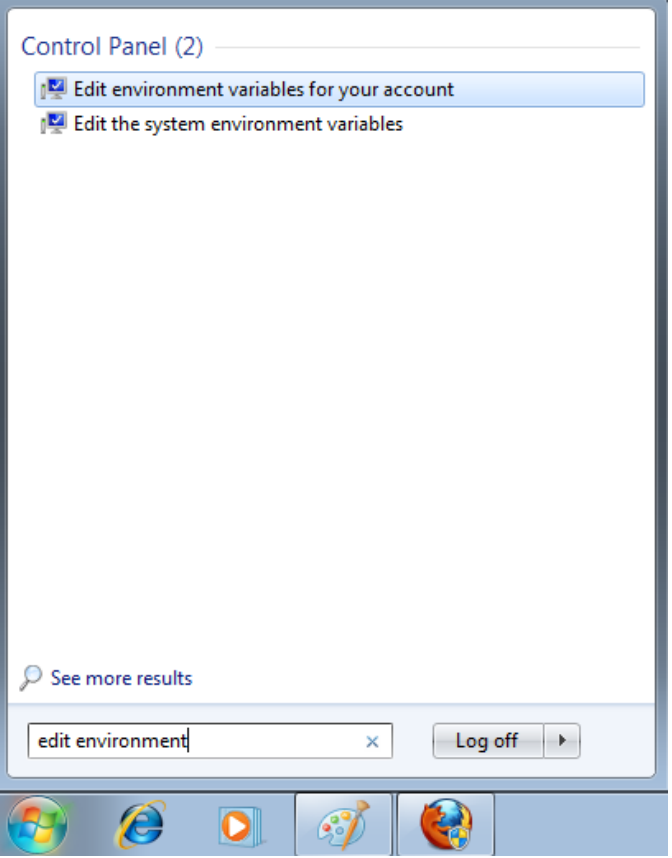

4. You should now see a window titled, Environment Variables.

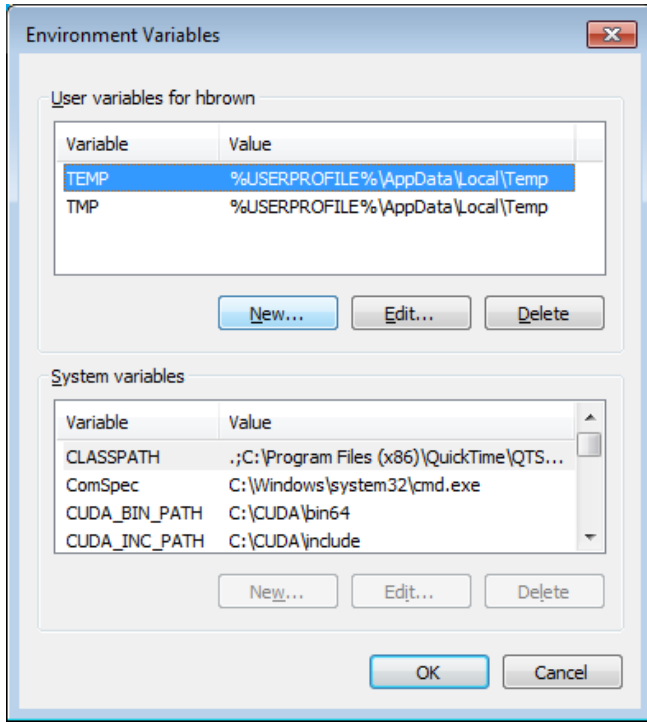

5. Click "New..." in the middle of the window to see the "New User Variable" dialog window

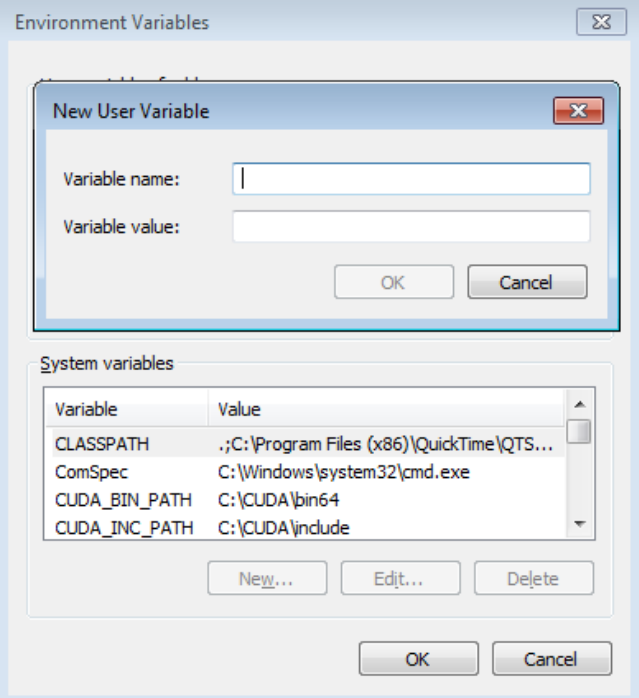

- 6. In the "Variable name" field, type in all caps: **R\_LIBS**
- In the "Variable value" field, type: **H:\Rlibs** (or whatever you called the package directory in step 1)

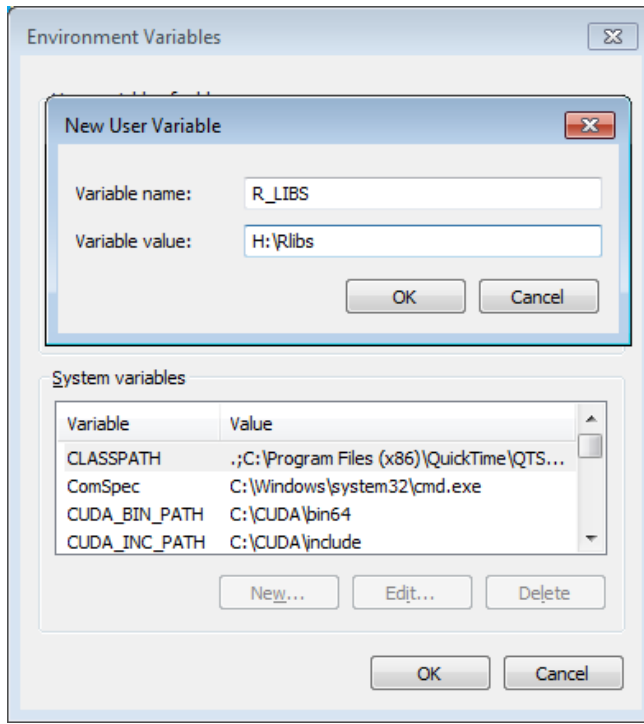

7. Click OK and verify that you can see the Variable/Value pair listed under the "User variables for ..." section.

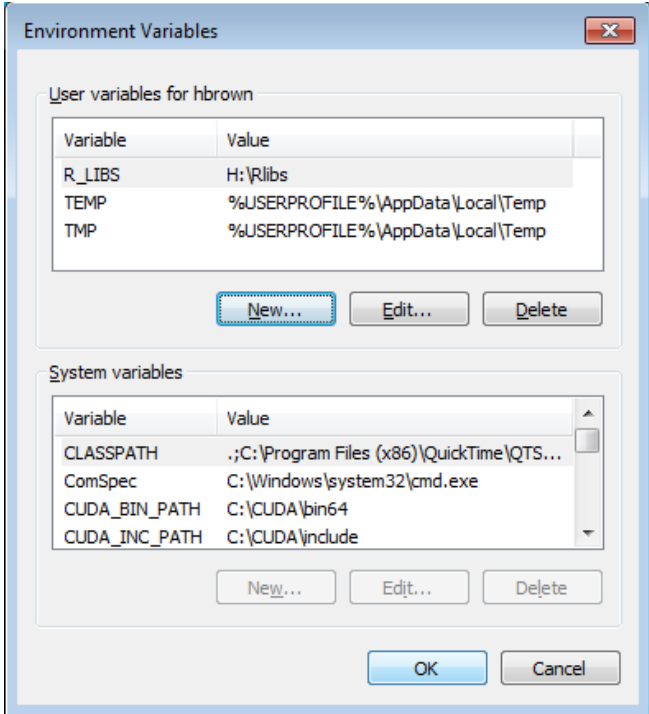

- 8. Click OK again
- 9. Start R and type in the command ".libPaths()" without the quotes. You should see an entry for H:\Rlibs (or whatever you chose in step 1). If you do not see H:\\Rlibs, then you have skipped one of the above steps. Do not proceed until .libPaths() reports correctly.

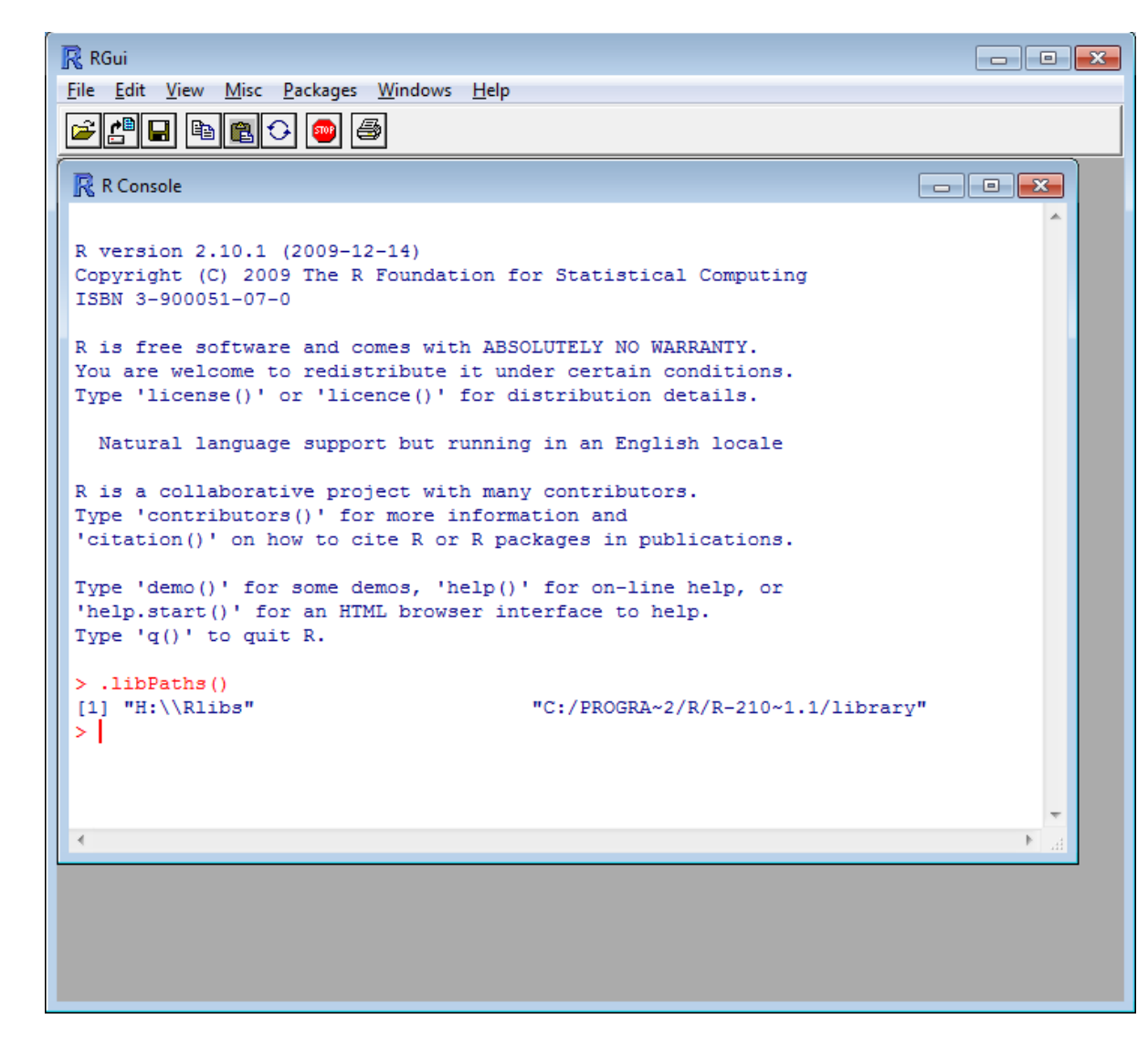

10. You should now be able to run

install.packages('packagename',"H:\\Rlibs","http://streaming.stat.iastate.edu/CRAN") to install a package (replace 'packagename' with the actual name of the package you want installed). If you leave 'packagename' blank, you'll get a list of all available packages. Also, if you aren't in Iowa, leave the URL blank where iastate.edu is listed.

If you need to add an additional package later, run "install.packages( )" from within R to install what you need. You can get more information about the install.packages( ) command by running "?install.packages( )"

We've had reports that putting a package directory on the network share may cause problems. As an alternative, if you have a D: drive, you can create a directory there instead. There are two drawbacks: the data is not backed up, and the package is only available when you are on that specific machine. If you switch to another machine, you'll need to do the set up again.

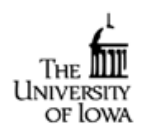

Contact: [webmaster@divms.uiowa.edu](mailto:webmaster@divms.uiowa.edu) © [The University of Iowa](http://www.uiowa.edu/) 2007. All rights reserved.